## **How to View Feedback Comments from Your Instructor:**

In Canvas, you can access assignment feedback in a couple different ways.

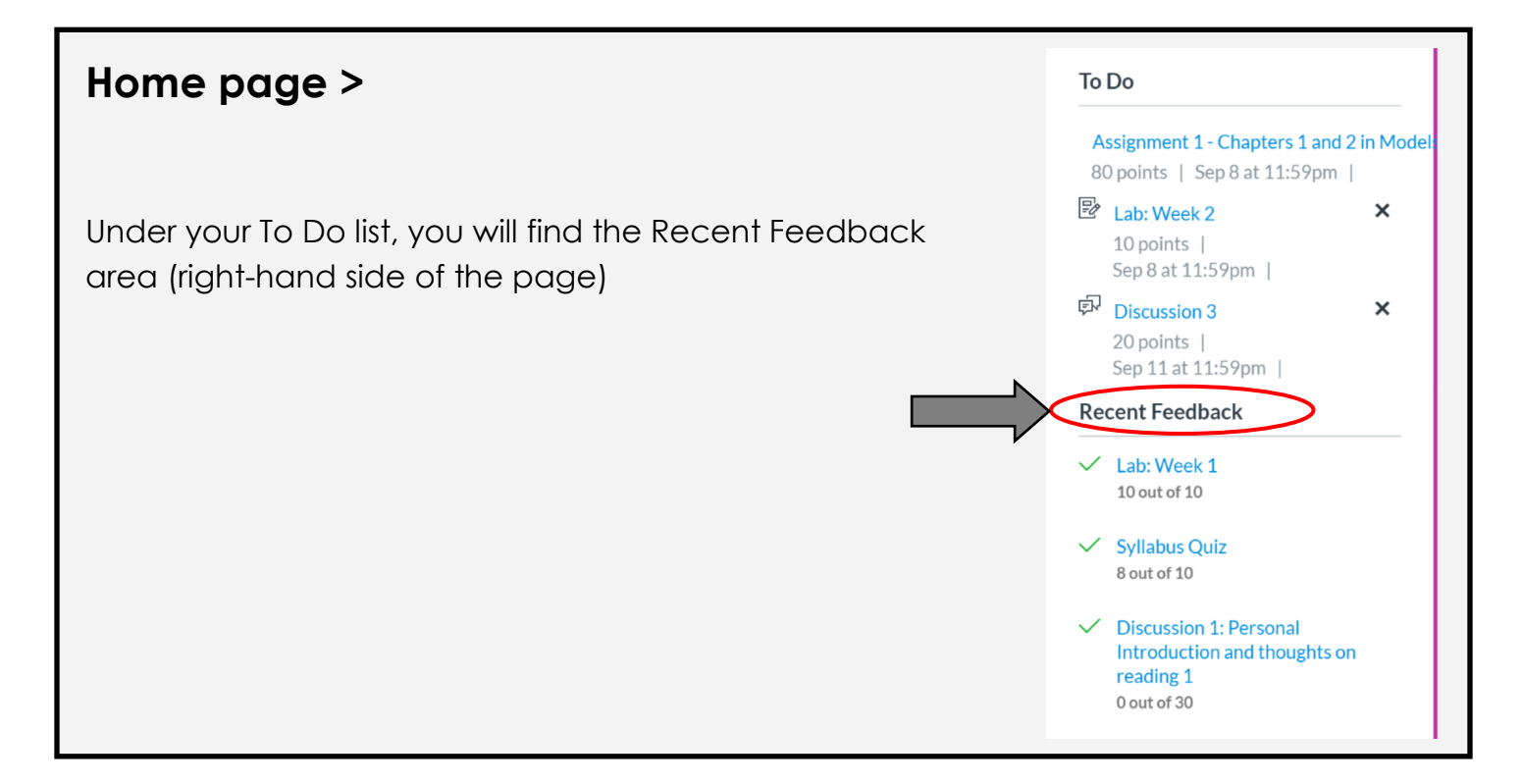

## **Assignment tab** >**Submission Details**

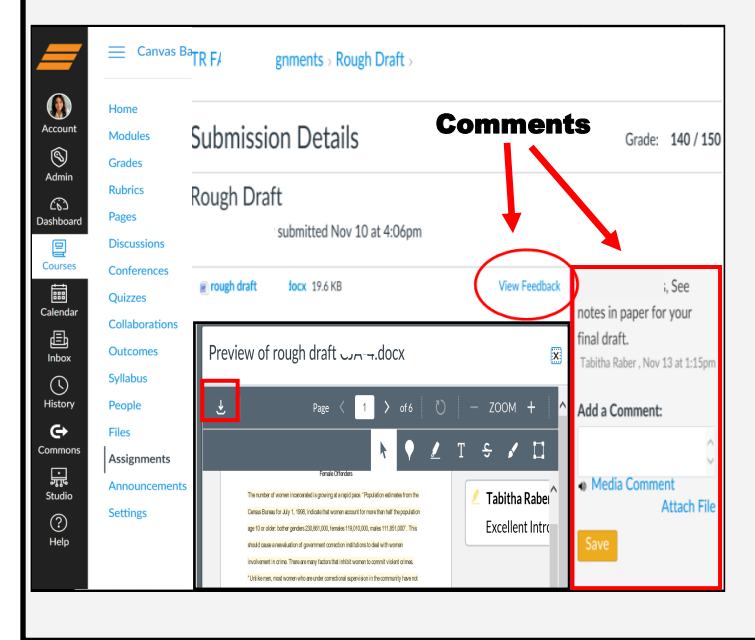

- 1. Go to the "**Assignment**" tab, and click on the graded assignment.
- 2. Click on "**View Feedback**" for annotated instructor feedback. To download a copy of your annotated feedback click the

 $\overline{r}$ 

3. Comments may also be listed along the right hand side of the screen.

download button.

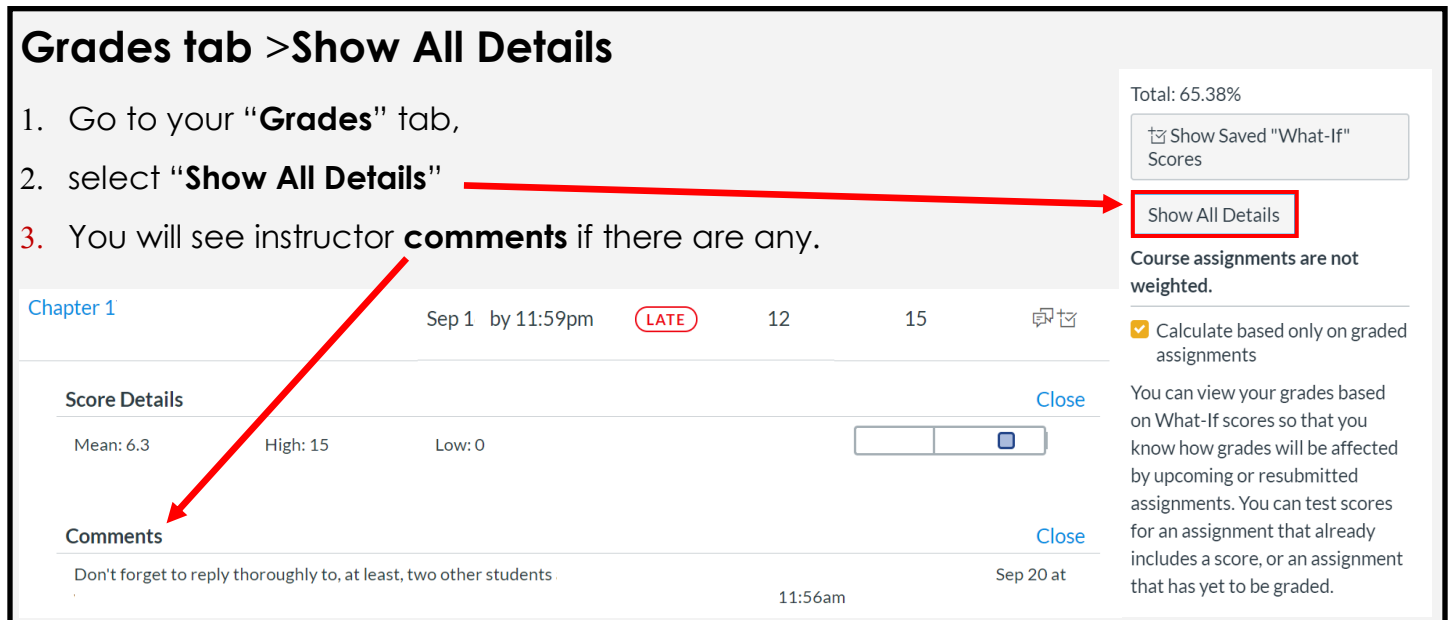